## EX-13001

## CONNECTORS & STATUS LED'S CLEANING

## **USB 2.0 A-Plug:**

E

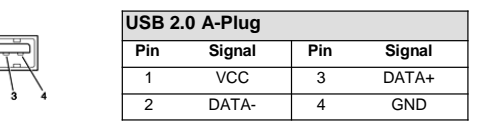

## HARDWARE INSTALLATION

Because there are large differences between PC's, we can give you only a general installation guide for the EX-13001. Please refer your computers reference manual whenever in doubt.

- 1. Connect the EX-13001 USB to the USB A-Port at the your PC.
- 2. When you are ready you can start your PC and continue with the point "Driver Installation".

## DRIVER INSTALLATION

#### **Windows**

After the hardware installation Windows will recognize the device automatically and install the drivers. If the driver shoul not be installed automatically, please download the driver from our homepage (www.exsys-shop.de) first. Now select the folder with your operating system and install the driver. Follow the hardware assistant and finish the installation. **Important!** Restart your PC in any case after installing the drivers.

#### CHECK INSTALLED DRIVER

Open the **>Device manager<**. Now you should see at "Ports (COM & LPT)" and "USB-**Controller**" the following new entry:

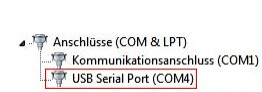

4- BUSR-Controller Standard OpenHCD USB-Hostcontroller Standard OpenFICD USB-Hostcontroller Standard OpenHCD USB-Hostcontroller Standard OpenHCD USB-Hostcontroller Standard OpenHCD USB-Hostcontroller Standard PCI-zu-USB erweiterter Hostcontroller Standard PCI-zu-USB erweiterter Hostcontroller USB Serial Converter USB-Root-Hub USB-Root-Hub

If you see this or a similar information the device is installed correctly.

**English** EX-13001

## **English**

For cleaning please use only a dry fluff less cloth and remove the dirt with gently pressure. In the area of the connectors please make sure that no fibres from the cloth remain in the connect-

ors. **Never use a moist or wet cloth for cleaning!**

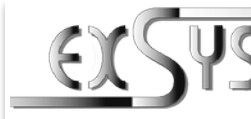

# **EX-13001**

#### Manuale Vers. 1.0 / 28.09.22

## **STRUTTURA**

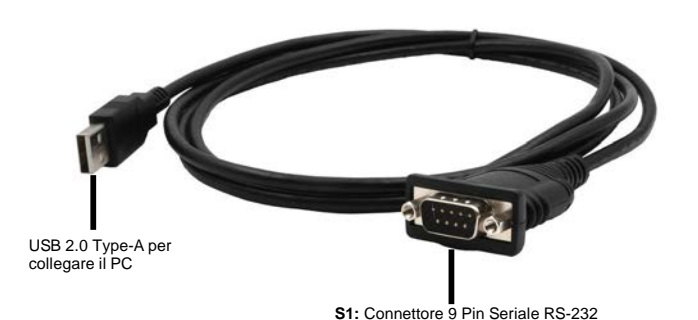

## DESCRIZIONE & DATI TECNICI

L'EX-13001 è un modulo per la conversione da USB 2.0 a un'interfaccia RS-232 con porta FIFO 16C550 per il collegamento di dispositivi periferici seriali in RS-232 ad alta velocità (ad esempio modem, plotter, ecc.). L'EX-13001 è dotato di un connettore USB 2.0 Type-A per il collegamento al PC e di un connettore seriale RS-232 a 9 pin per i dispositivi finali. Il modulo USB è compatibile con Hot Plug & Play. Non sono necessari ponticelli o impostazioni per impostare gli indirizzi I/O e gli interrupt, poiché le impostazioni vengono effettuate automaticamente dal BIOS del sistema e durante l'installazione del sistema operativo.

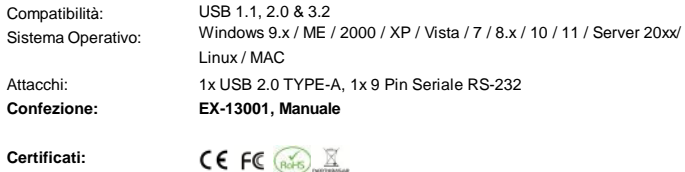

## ATTACCHI & STATO LED

#### **Assegnazione RS-232 :**

**9 Pin Seriale RS-232 Pin Segnale Pin Segnale**  $DCD$  6  $DSR$ 2 RXD 7 RTS 3 TXD 8 CTS 4 DTR 9 RI <sup>5</sup> GND EXSYS Vertriebs GmbH

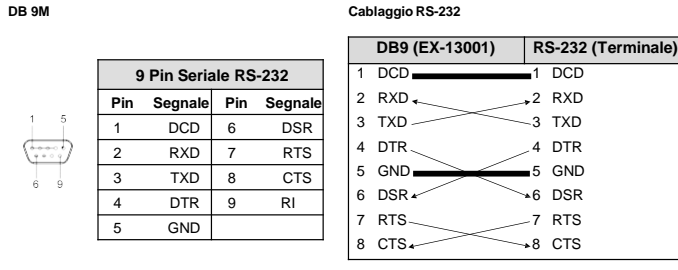

 $5$  6  $1$ 

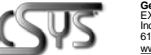

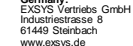

**Germany: Switzerland:** EXSYS Vertriebs GmbH Dübendorfstrasse 17 8602 Wangen [www.exsys.ch](http://www.exsys.ch/)

**Italy:** EXSYS ITALIA Srl [www.exsys.it](http://www.exsys.it/)

**Italiano Italiano**

PULIZIA

*panno umido o bagnato per la pulizia!*

Per pulire il dispositivo utilizzare esclusivamente un panno asciutto e privo di pelucchi e rimuovere lo sporco esercitando una leggera pressione. Nella zona dei collegamenti, assicurarsi che non rimangano fibre del panno nella presa. *Non utilizzare in nessun caso un*

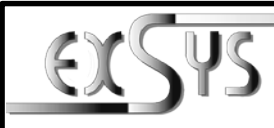

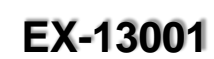

## Manual Vers. 1.0 / 28.09.22

## **LAYOUT**

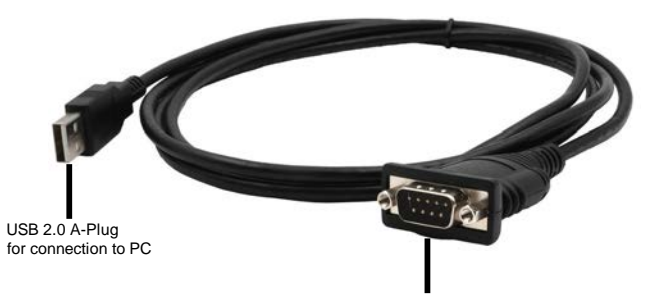

#### **S1:** 9 Pin Serial RS-232 Connector

## DESCRIPTION & TECHNICAL INFORMATION

The EX-13001 is a module for converting USB 2.0 to RS-232 interface with FIFO 16C550 port for connecting high speed serial RS-232 peripheral devices (e.g. modem, plotter etc.). The EX-13001 is equipped with a USB 2.0 A-Plug for connection to the PC and a RS-232 serial 9 pin connector for terminal devices. The USB module is hot plug & play capable. No jumpers and settings are required for I/O address and interrupt settings, as the settings are automatically made by the system BIOS and when the operating system is installed.

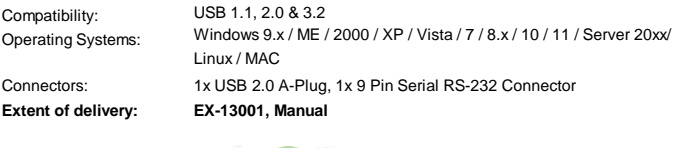

**Certificates:**

CE FC  $(A)$ 

## CONNECTORS & STATUS LED'S

#### **RS-232 Pin Assignments:**

**DB 9M RS-232 Cable Wiring**

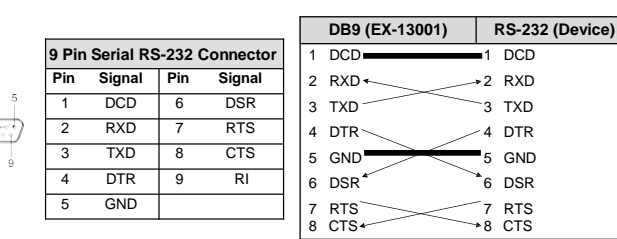

## ATTACCHI & STATO LED

#### **USB 2.0 TYPE-A:**

Ę

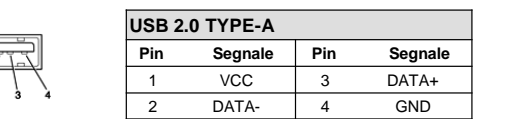

## INSTALLAZIONE HARDWARE

Si prega di osservare le seguenti istruzioni per l'installazione. Poiché ci sono grandi differenze tra i PC, possiamo fornirti solo delle istruzioni generale per l'installazione dell' EX-13001. Se qualcosa non è chiaro, fare riferimento al manuale d'istruzione per l'uso del proprio computer..

- 1. Collega l'EX-13001 a una presa USB Type-A del tuo PC.
- 2. Ora puoi avviare il PC e continuare con "Installazione del driver".

### INSTALLAZIONE DRIVER

#### **Windows**

Dopo aver completato l'installazione dell'hardware, il sistema operativo riconosce automaticamente l'adattatore e lo installa! Se i driver non vengono installati automaticamente, scaricare prima il driver dalla nostra home page (www.exsys.it). Ora seleziona la cartella del tuo sistema operativo e installa i driver. Seguire le istruzioni di installazione e completare l'installazione. **Importante**! Dopo l'installazione, riavvia il PC.

#### VERIFICA INSTALLAZIONE DRIVER

Aprire >**Gestione dispositivi**<. Ora dovresti vedere la seguente voce sotto "**Connessioni (COM e LPT)**" e sotto "**USB Controller**":

- Anschlüsse (COM & LPT) Kommunikationsanschluss (COM1) V USB Serial Port (COM4)
- J. B. USB-Controller See Controller<br>Standard OpenHCD USB-Hostcontroller Standard OpenHCD USB-Hostcontroller **Changed OpenHCD HCP Hortcontroller** Standard OpenHCD USR-Hostcontroller Standard OpenHCD USB-Hostcontroller Standard PCI-zu-USB erweiterter Hostcontrolle Standard PCI-zu-USB erweiterter Hostcontroller USB Serial Converter USB-Root-Hub USB-Root-Hub

Se è presente questa o una voce simile, l'EX-13001 è installato correttamente.

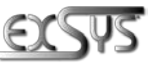

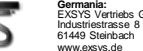

**Svizzera:** EXSYS Vertriebs GmbH EXSYS Vertriebs GmbH Dübendorfstrasse 17 8602 Wangen [www.exsys.ch](http://www.exsys.ch/)

[www.exsys.it](http://www.exsys.it/)

**Italia:** EXSYS ITALIA Srl Via Belvedere, 45/B 22100 COMO (CO)

2 and  $\frac{3}{4}$